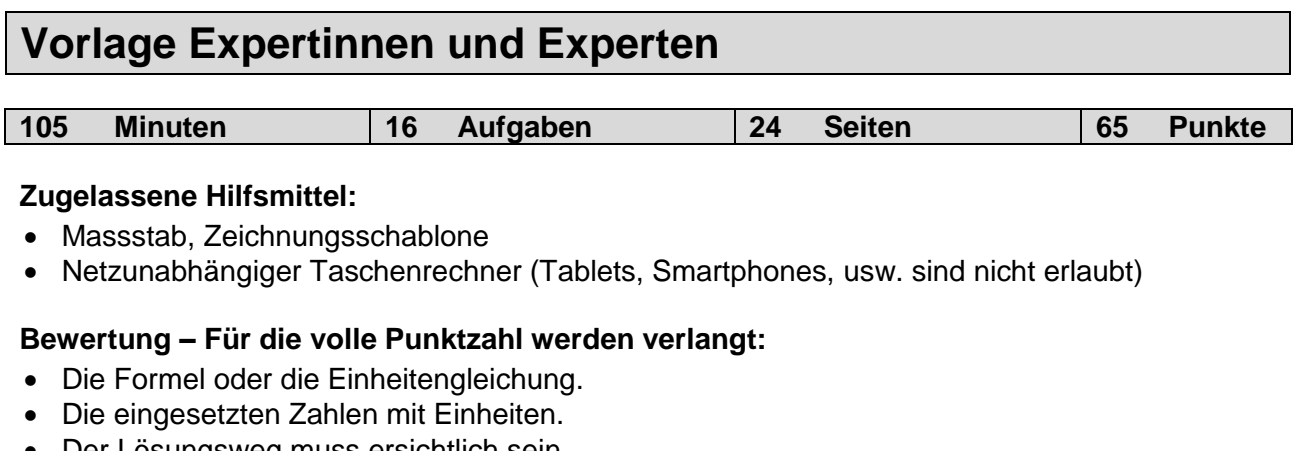

- Der Lösungsweg muss ersichtlich sein.
- Zweifach unterstrichene Ergebnisse mit Einheiten.
- Die vorgegebene Anzahl Antworten pro Aufgabe sind massgebend.
- Die Antworten werden in der aufgeführten Reihenfolge bewertet.
- Überzählige Antworten werden nicht bewertet.
- Bei Platzmangel ist die Rückseite zu verwenden. Bei der Aufgabe einen entsprechenden Hinweis schreiben: z.B. Lösung auf der Rückseite
- **Folgefehler führen zu keinem Abzug.**

Wir wünschen Ihnen viel Erfolg! ©

#### **Notenskala**

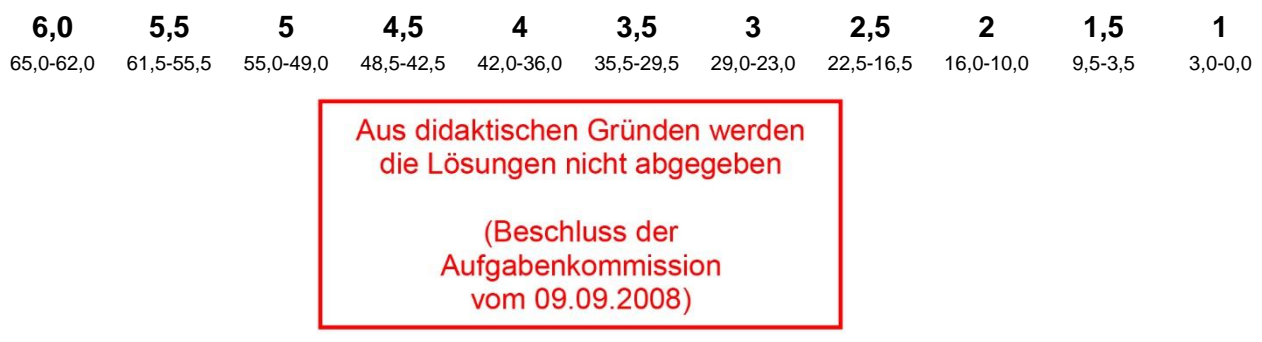

#### **Sperrfrist:**

**Diese Prüfungsaufgaben dürfen nicht vor dem 1. September 2018 zu Übungszwecken verwendet werden.**

#### **Erarbeitet durch:**

Arbeitsgruppe QV des VSEI für den Beruf Telematikerin EFZ / Telematiker EFZ

### **Herausgeber:**

SDBB, Abteilung Qualifikationsverfahren, Bern

### **1. Beschriftungskonzept** *Leistungsziel-Nr. 4.2.1* **6**

Lösen Sie die beiden Aufgaben auf der folgenden Seite auf der Basis des untenstehenden Beschriftungskonzepts UKV.

### Rackbeschriftung

Jedes Rack wird zentriert auf der Rack-Türe mit der Gebäudebezeichnung, Art des Racks und Stockwerk des Racks bezeichnet. Als Art des Racks kommen folgende Abkürzungen zum Einsatz: SV (Standortverteiler), GV (Gebäudeverteiler) und EV (Etagenverteiler).

Die Stockwerksbezeichnung ist folgender Auflistung zu entnehmen:

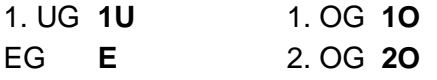

Das erste Rack pro Etage erhält die Nummer 1. Stehen weitere Racks in dieser Etage, erhalten diese eine fortlaufende Nummer. Die Racknummer gehört zur Geschossbezeichnung. Nachfolgend zwei Beispiele:

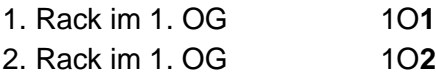

Die Verteilerbezeichnung setzt sich insgesamt wie folgt zusammen: <Gebäudebezeichnung> / <Art des Racks> / <Verteilernummer (inkl. Stockwerk)> Bsp.: KUG18 / EV / 2O1

Beschriftung der Panel im Rack

Jedes Panel (ausgenommen Rangierpanel) das im Rack eingebaut wird, erhält einen Buchstaben. Begonnen wird zuoberst mit dem Buchstaben A.

### Nummerierung der Arbeitsplatzdosen UKV

Die Nummerierung der Arbeitsplatzdosen in den Stockwerken erfolgt vom Stockwerkeingang aus gesehen aufsteigend im Uhrzeigersinn. Im Raum wird die Nummerierung links neben der Türe im Uhrzeigersinn weitergeführt. Bei den Arbeitsplatzdosen wird die Verteilernummer, Panelbuchstabe und die Portnummer angeschrieben.

<Verteilernummer> / <Panelbuchstabe><Portnummer> Bsp.: 2O1 / C13

a) Beschriften Sie in nachfolgendem Gebäude die Racks entsprechend dem Beschriftungskonzept.

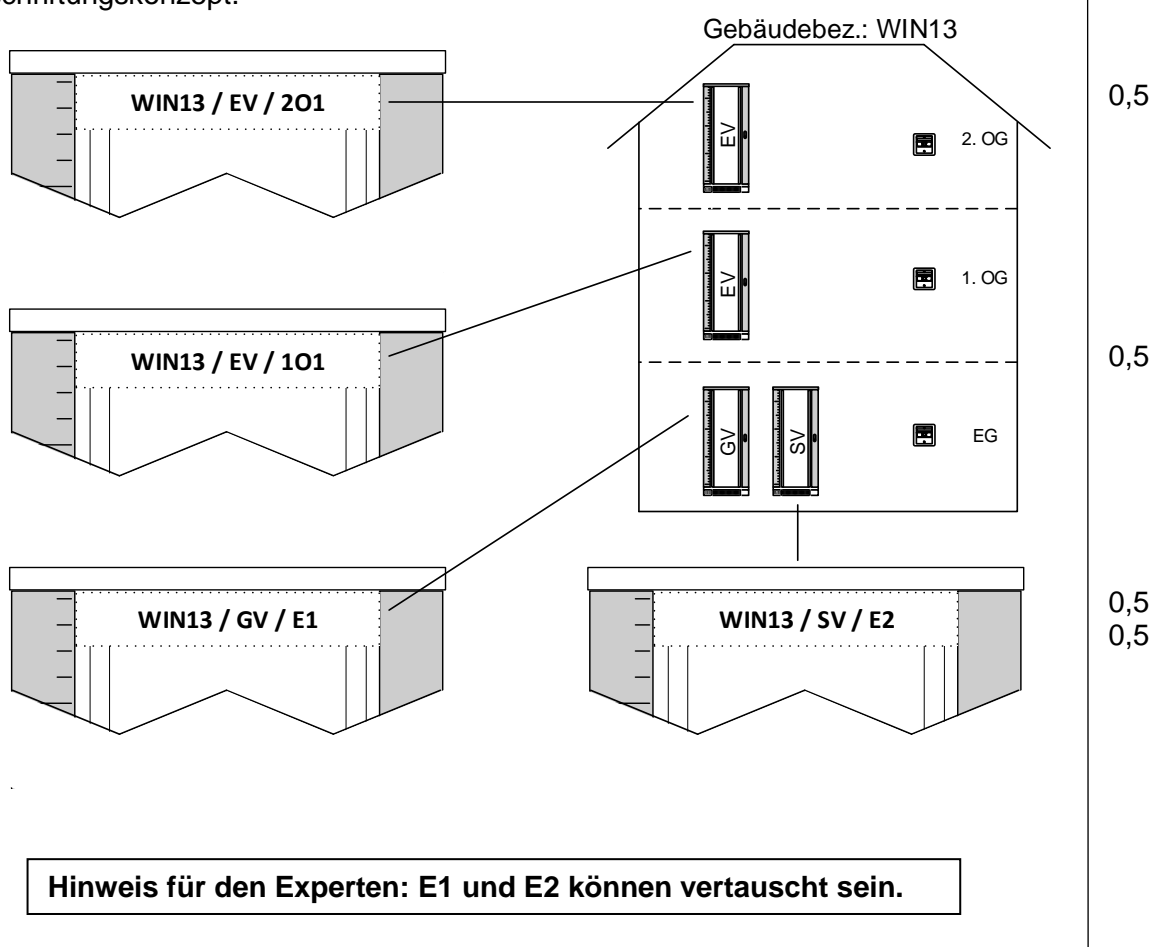

b) Beschriften Sie die Arbeitsplatzdosen im 2. OG auf nachfolgendem Planausschnitt entsprechend dem Beschriftungskonzept. Die entsprechenden Höheneinheiten (Panel) sind im Planausschnitt festgelegt.

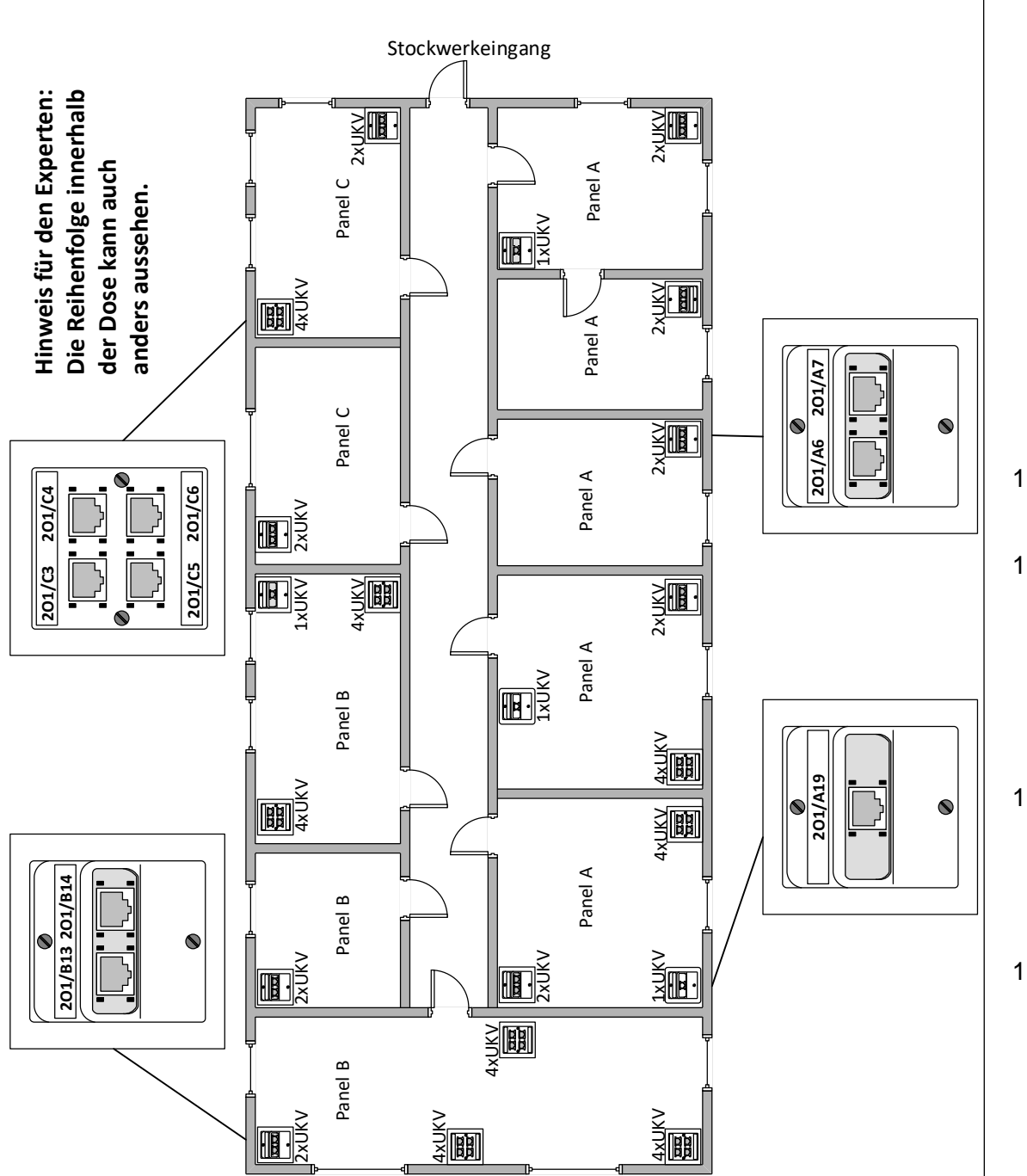

EG, OG1, OG2 jeweils 20 Arbeitsplätze.

Voraussetzungen sind wie folgt:

- Pro Arbeitsplatz 3 UKV-Links mit durchschnittlicher Linklänge von 30 m.
- Erschliessung der Arbeitsplatzdosen jeweils pro Stockwerk.
- Für grössere Flexibilität und aus Redundanz sollen benachbarte Stockwerke mit jeweils 4 Links à 25 m verbunden sein.
- Die Etagenverteiler sind mit einem LWL-Kabel zu erschliessen.
- Zugriff von Gebäude 2 nach Gebäude 1 muss möglich sein (Distanz 250 m).

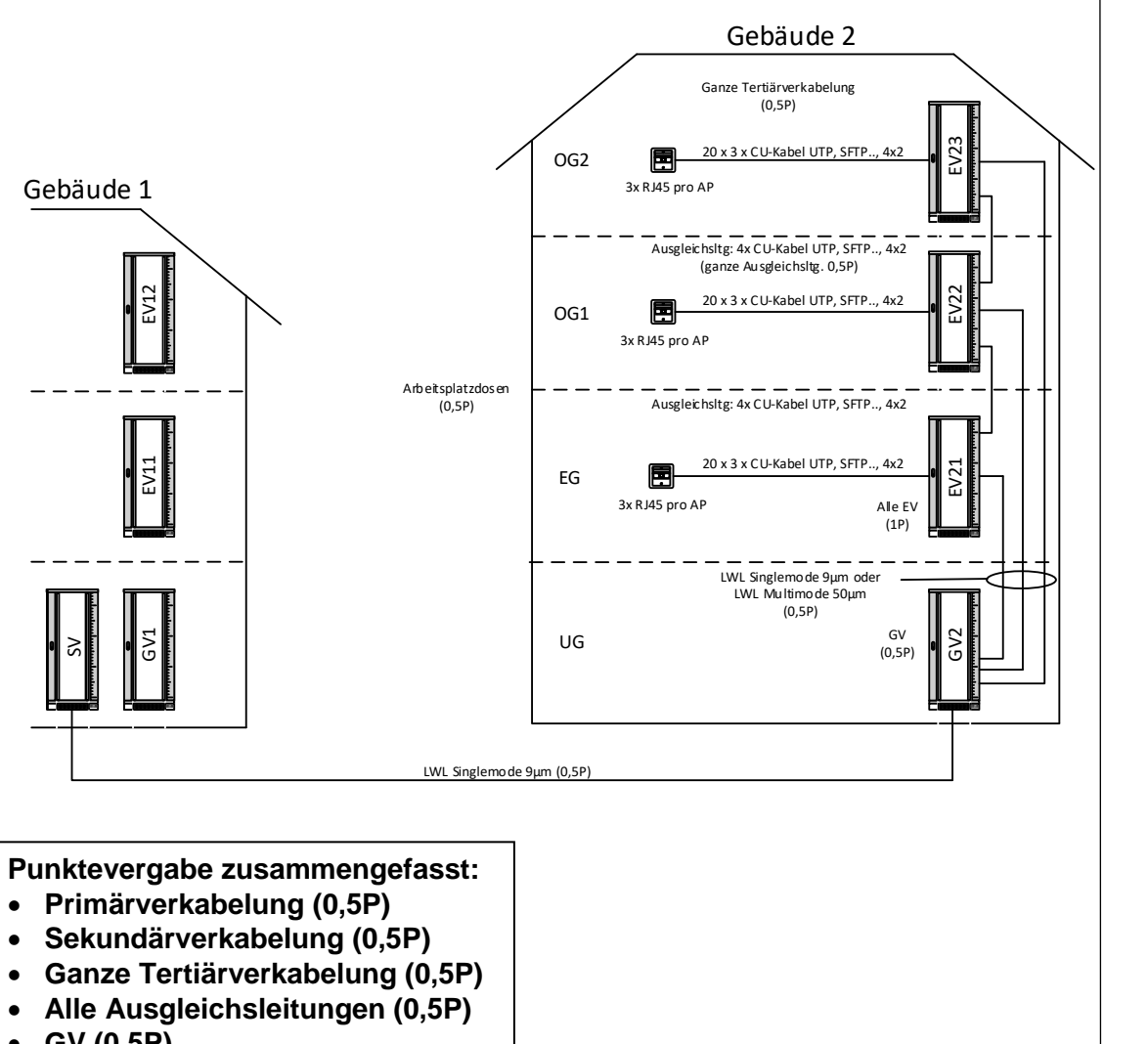

- **GV (0,5P)**
- **Alle EVs (1P)**
- **Alle Arbeitsplatzdosen (0,5P)**

**Punkte pro Seite:**

# **Punkte**

4

b) Ergänzen Sie die nachfolgende Materialliste mit den wichtigsten Installationskomponenten ohne Kleinmaterial (Befestigungsmaterial, Kabelbinder…) für das OG1:

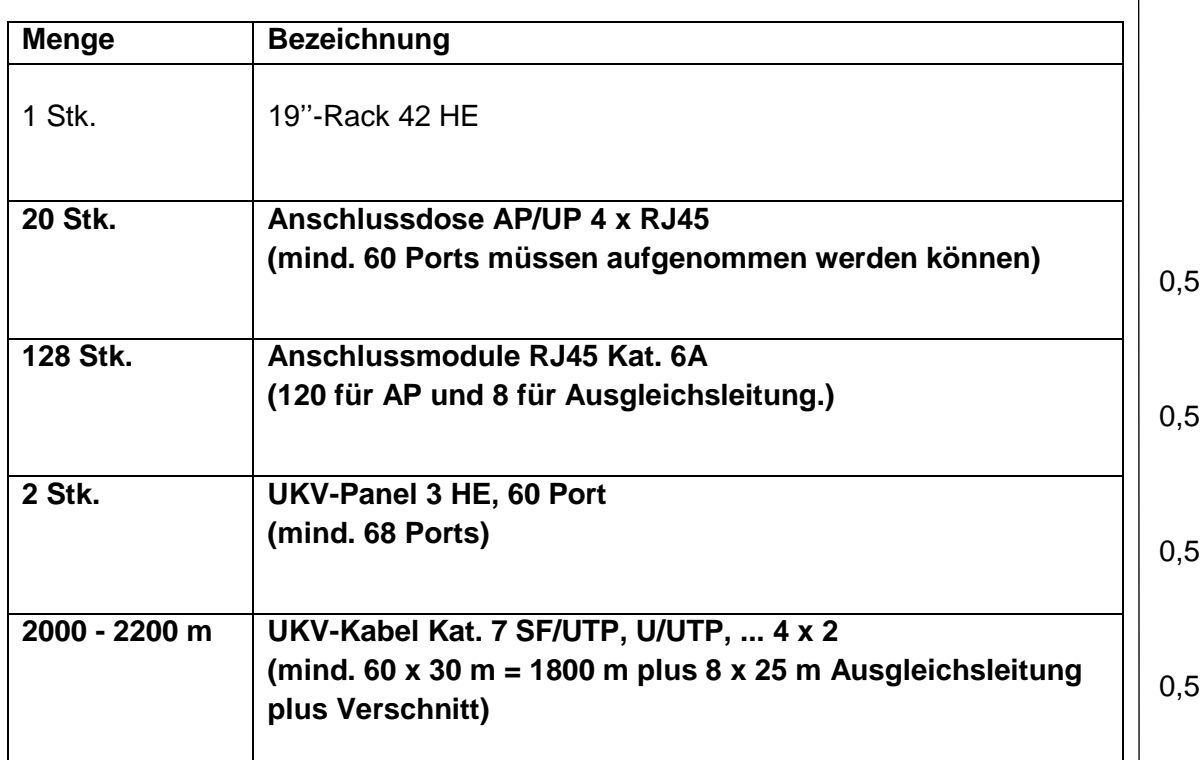

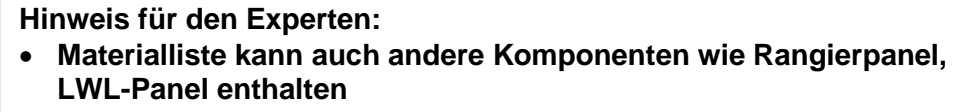

**Menge ist teilw. abhängig von gewähltem Installationssystem**

### **3. Englisch** *Leistungsziel-Nr. 4.2.2* **4**

Lesen Sie folgenden englischen Text durch und beantworten Sie die untenstehenden Fragen in Deutsch oder Englisch.

#### How to Install TFTP Server on Windows Server 2012 R2

All Windows Server version support the ability to run built-in TFTP server. Though there is no dedicated role or service of the TFTP server (don't look for it in the FTP section of your IIS server), this feature, like in Windows Server 2003, is a part of Windows Deployments Services (WDS). TFTP service operates inside WDS process svchost.exe.

Note. Microsoft TFTP server features are rather crippled, but enough to use PXE booting. In particular, clients can only read data from such TFTP server, but writing is not available.

To install the TFTP service on Windows Server 2012 R2, start Server Manager and select Windows Deployment Services role using Add Roles and Features Wizard. In the next step, select only Transport Server in the WDS role components and uncheck Deployment Server.

After the role is installed, create a directory, which is going to be a root directory of the TFTP server, for example, C:\tftp.

#### Then using the Registry Editor in

HKLM\SYSTEM\CurrentControlSet\services\WDSServer\Providers\WDSTFTP create a new string parameter with the name RootFolder and value containing the path to the root directory created earlier.

Pay attention to the value of ReadFilter parameter. By default, it allows downloading files only from \boot and \tmp directories. If you need an opportunity to download files from the root or other folders, change the ReadFilter value to \\*.

Start WDS with the following command: WDSUTIL /Start-TransportServer

In Windows Firewall, a rule will appear, which allows the incoming traffic to UDP Port 69 (the service responds from any port higher than 1023). So you have configured your TFTP server.

a) Zu welchem Produktteil von Windows Server 2012 R2 gehört der TFTP-Server?

**Er gehört zum Windows Deployments Services (WDS).**

- b) Welche Begrenzung hat der Windows TFTP-Server? **Es können nur Daten gelesen werden.**
- c) Welche Konfiguration ist erforderlich, damit folgende Datei heruntergeladen werden kann: C:\tftp\telematiker.conf

### **Den Wert des Parameters "ReadFilter" auf \\* setzen.**

d) Kann das RootDirectory auch an einer anderen Stelle als in C:\tftp erstellt werden? Was müsste angepasst werden?

**Ja, dazu müsste in der Registry "HKLM\SYSTEM\CurrentControlSet\ services\WDSServer\Providers\WDSTFTP" ein String mit dem Namen "RootFolder" erstellt werden und diesem den Wert des Verzeichnisses zugewiesen werden.**

**Punkte pro Seite:**

1

1

1

1

Nullserie QV nach BiVo 2015 Position 2

**Punkte**

# **4. Schemaarten** *Leistungsziel-Nr. 4.2.4* **1**

Nennen Sie die Schemaart für folgende zwei Schemas:

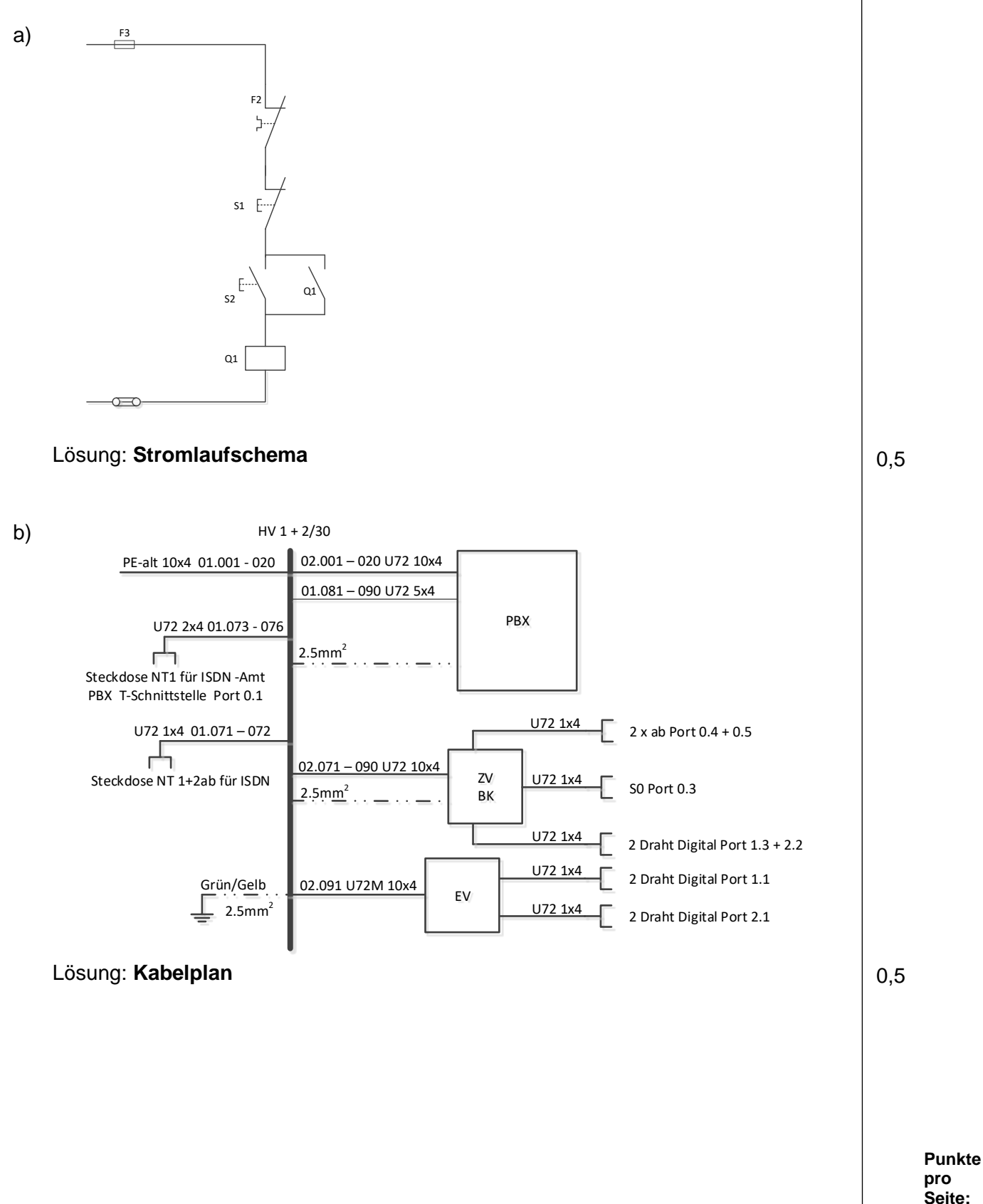

Nullserie QV nach BiVo 2015 Position 2

**Punkte**

### **5. Messschaltung** *Leistungsziel-Nr. 4.2.5* **1**

In welcher Messschaltung sind Spannungs- und Strommesser richtig angeschlossen?

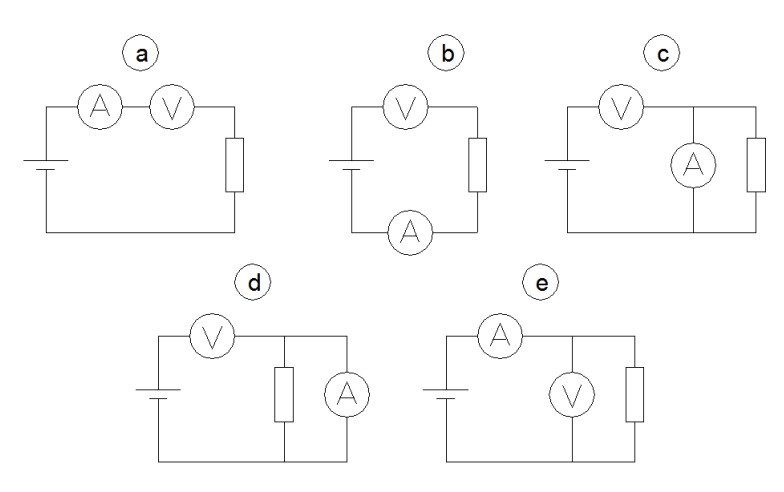

Lösung: **e**

### **6. Türsprechstelle** *Leistungsziel-Nr. 4.2.5* **3**

Verdrahten Sie die Schaltung. Die Telefontürsprechstelle wird über die analoge Schnittstelle a/b2 der Telefonanlage angesteuert. Eine DTMF-Wahl steuert den Türöffner. Nutzen Sie dazu den Schliesser-Kontakt der Telefontürsprechstelle.

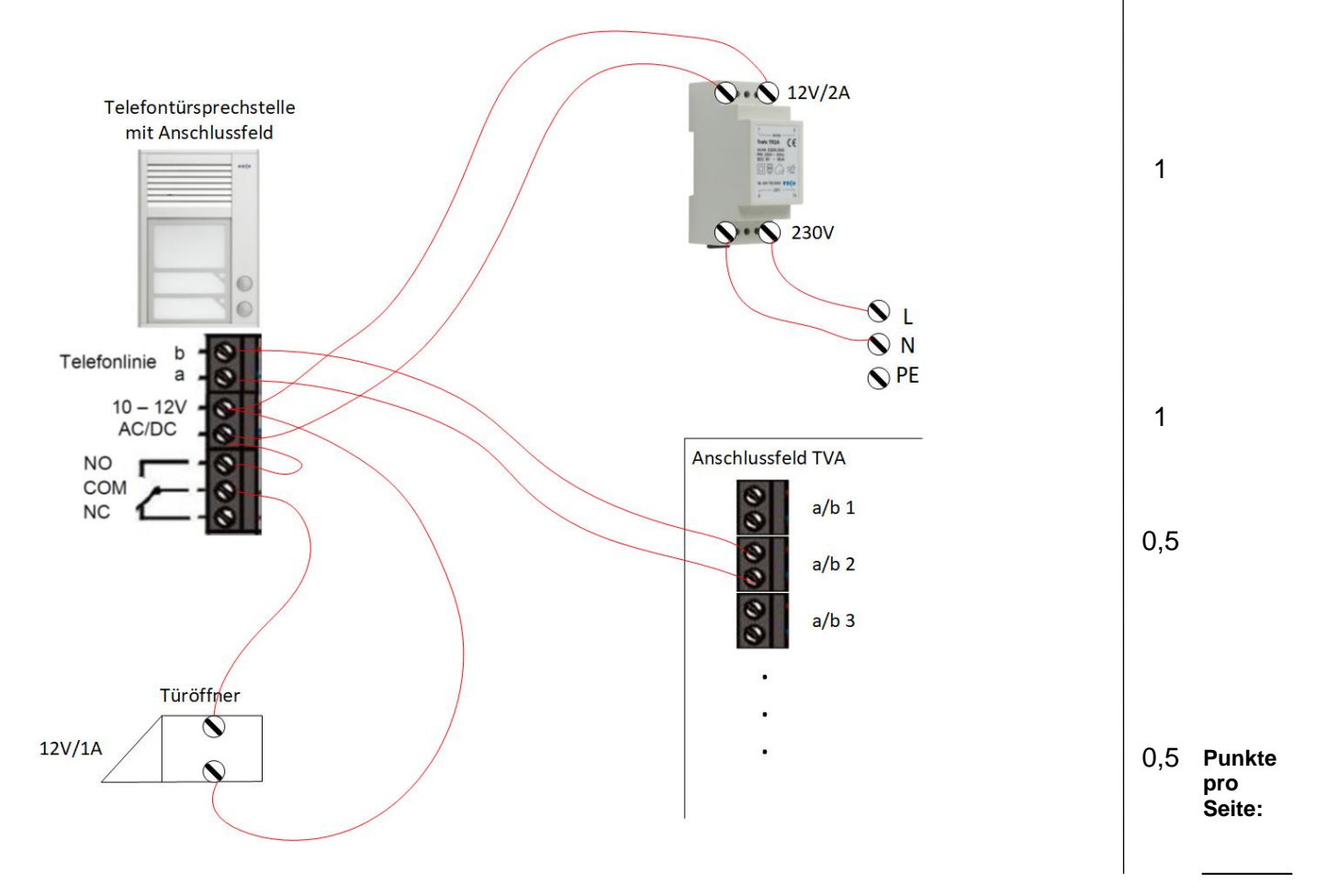

TM\_Pos\_2\_TD\_Anlagedokumentation\_Exp\_Ns2015 Seite **9** von **24**

### **7. Installationsplan** *Leistungsziel-Nr. 4.2.6* **9**

Die bestehende Installation wird umgebaut.

Die Leitungen werden neu verlegt.

Die Netzbetreiber erschliessen das Gebäude mit Kupfer, da der Glasfaserausbau noch nicht fortgeschritten ist.

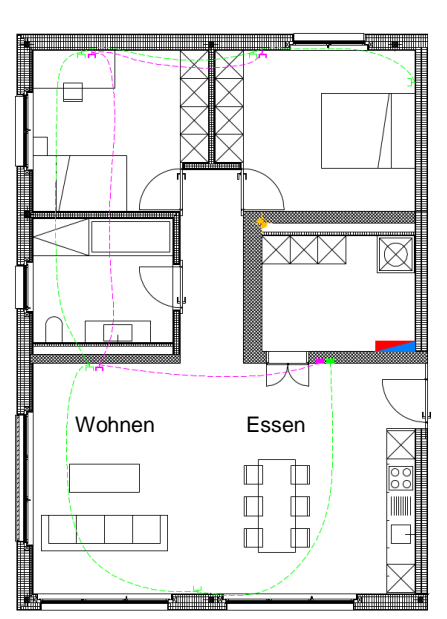

Wünsche des Kunden:

Schlafzimmer:

1x IP Telefon im Schlafzimmer

2x IP TV / Netflix / Swisscom TV

1x Kabelnetzbtreiber für Sky Sender

Wohnen:

1x IP Telefon

2x IP TV / Netflix / Swisscom TV

1x Kabelnetzbtreiber für Sky Sender

1x LAN Anschluss für Laptop

Büro:

1x IP Telefon

2x IP TV / Netflix / Swisscom TV

1x Kabelnetzbtreiber für Sky Sender

3x LAN Anschluss für PC / Drucker / Reserve

### Anmerkungen des Kunden:

In der Wohnung wird nichts per Funk oder sonst welche drahtlosen Techniken installiert. Die elektrischen Installationen werden mit BIO Kabeln ausgeführt. Es ist kein Mobilfunk vorhanden.

Bedingungen an die neue Infrastruktur:

- Die neue Infrastruktur muss 24 Stunden verfügbar sein auch bei Netzausfall
- Netzausfälle müssen geregelt sein, Ausfall maximal 5 min
- Netzbetreiber Backup muss geplant werden.
- Die Position der Dosen bleibt bestehen.

### Aufgaben:

# a) Zeichnen Sie die neue Leitungsführung und die nötigen Komponenten im Plan ein. | 3

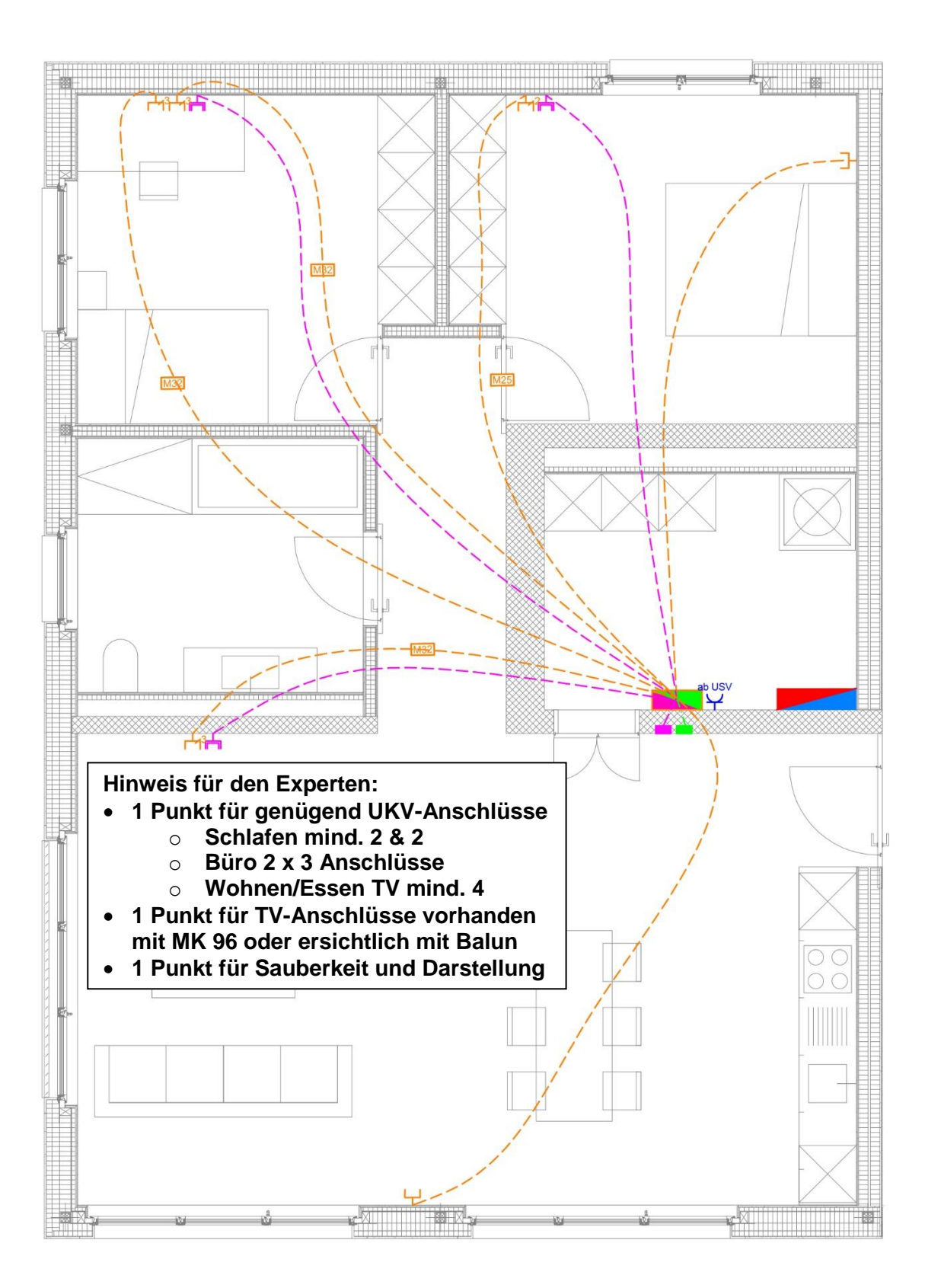

2

2

- b) Notieren Sie die benutzten Kabeltypen.
	- UKV Kabel S-FTP
	- TV Installation MK 96

**Hinweise für den Experten: Andere Möglichkeiten möglich – z.B. TV über UKV, dann müssen jedoch auf dem Prinzipschema Balun ersichtlich sein.**

c) Zeichnen Sie das Prinzipschema.

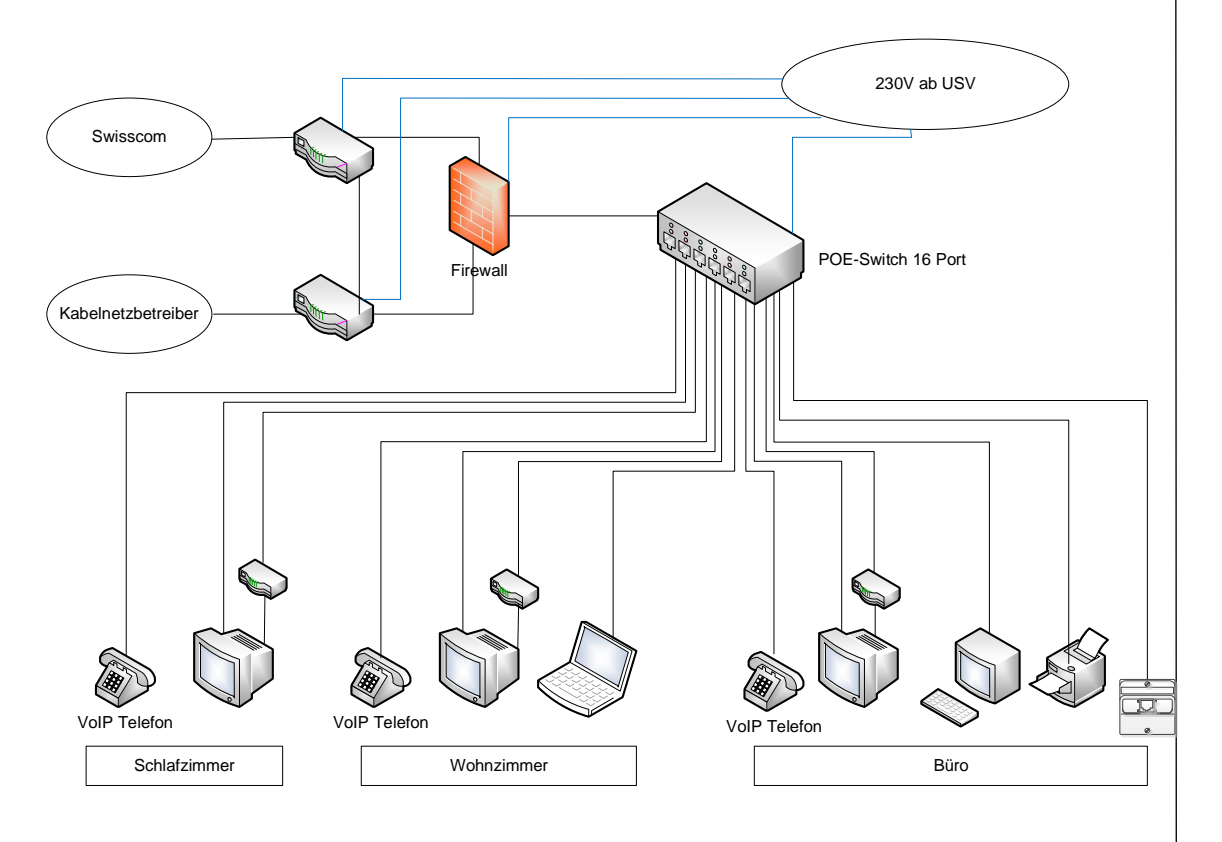

**Hinweise für den Experten:**

- **1 Punkt für Alle benötigten Komponenten vorhanden**
- **1 Punkt für Backup Variante und Speisung über USV ersichtlich**

**Auch andere Lösungen sind möglich.**

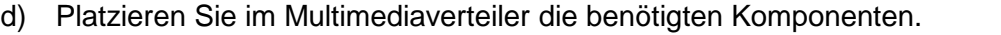

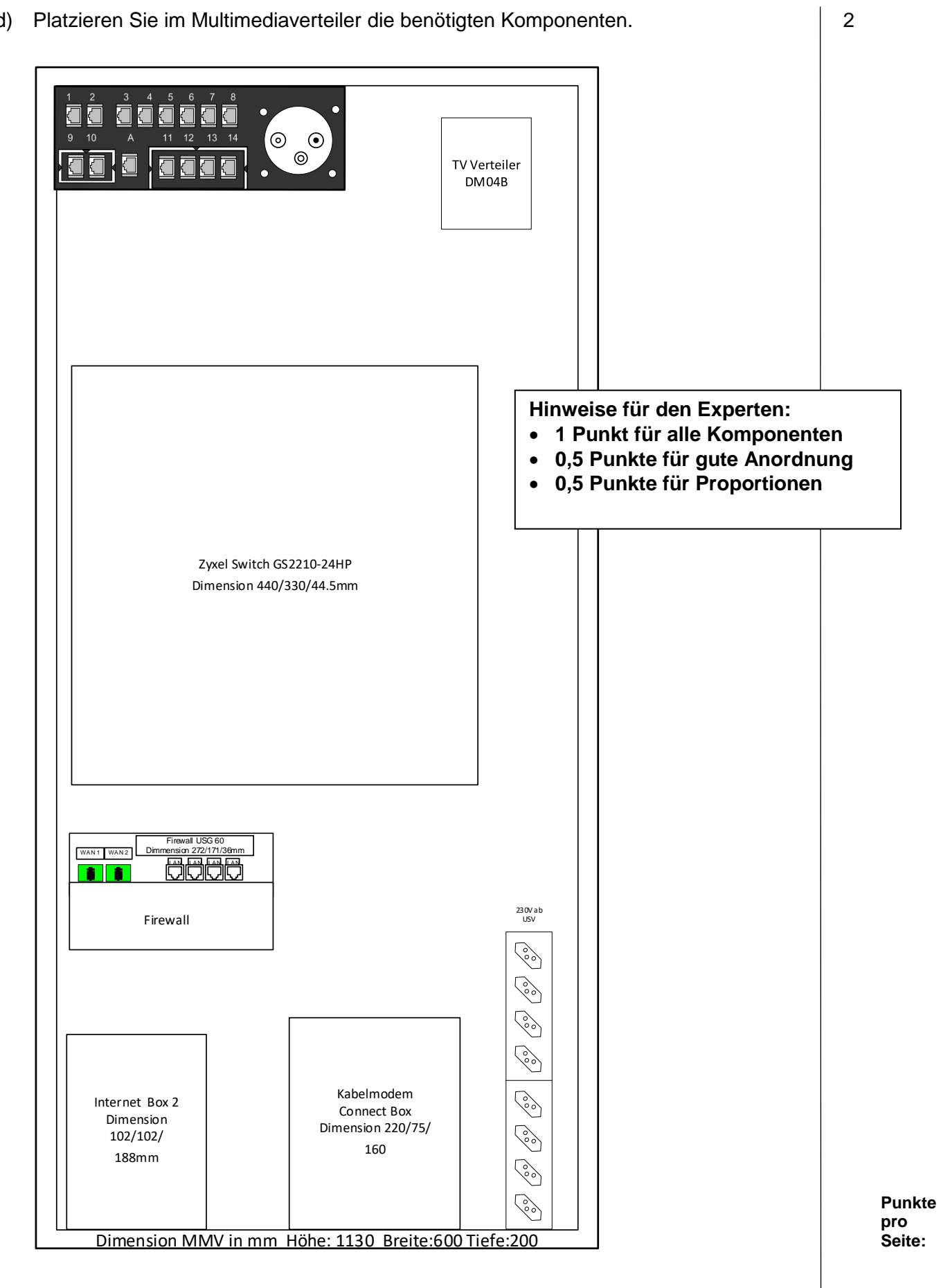

### **8. Kommunikationslösung** *Leistungsziel-Nr. 4.2.7* **6**

Erweitern Sie das Prinzipschema der Kommunikationslösung auf der nächsten Seite. Verwenden Sie dazu das Produkt Ihrer Wahl. Benennen und ergänzen Sie die Komponenten mit den korrekten Bezeichnungen des jeweiligen Herstellers (Komponenten, Typen, Schnittstellen, usw.).

Zeichnen Sie unbekannte Symbole als Rechteck und beschriften Sie diese.

Allgemeine Angaben:

- 10 gleichzeitige Gesprächskanäle ins öffentliche Telefonnetz
- Hauptrufnummer 061 355 19 99
- DDI-Nummernblock mit 100 Nummern
- Lokale Geräte mit IP-Adressen aus dem Subnetz: 10.11.12.0/24
- Erdung der verwendeten Komponenten mit 2,5 mm<sup>2</sup>-Erdleitung zum ZE
- Speisung der für die Kommunikation relevanten Komponenten ab LS F3 der USV
- FTTH-Internetzugang am Hauptstandort für Internet und Telefonie
- Voicemailsystem mit 24 Voicemailboxen mit insgesamt mindestens 2 Stunden Aufnahmekapazität und 4 gleichzeitigen Sprachkanälen
- CTI-Third-Party Server für 40 Benutzer mit IP-Adresse 10.11.12.15/24

#### Endgeräte:

- 3 System-Endgeräte mit hohem Komfort
- 21 System-Endgeräte mit Standard-Komfort
- 3 System-Endgeräte einfachster Ausführung
- 1 Türsprechstelle für Anschluss an analoger Schnittstelle
- 13 Drahtlos-Endgeräte ohne spezielle Anforderungen
- 2 robuste Drahtlos-Endgeräte für Werkstatteinsatz
- 12 Funksender für Drahtlos-Endgeräte mit je 4 Sprachkanälen

Am Aussenstandort, welcher mittels VPN durchs Internet angebunden ist, befinden sich weiter:

- 5 Endgeräte mit Standard-Komfort
- 4 gleichzeitige Sprachkanäle
- 2 Drahtlos-Endgeräte

#### **Hinweise für den Experten:**

- **1 Pkt für Grundinformationen (HRN und DDI, Einspeisung, Erdung,...)**
- **1 Pkt für Anlage und Baugruppen**
- **1 Pkt für Lizenzen**
- **1 Pkt für Aussenstandort**
- **0,5 Pkt Drahtgebunden analog/DECT oder WIFI-Sender**
- **0,5 Pkt Drahtlos Endgeräte**
- **0,5 Pkt. CTI-Server**
- **0,5 Pkt. Drahtgebunden Systemendgeräte (System oder IP)**

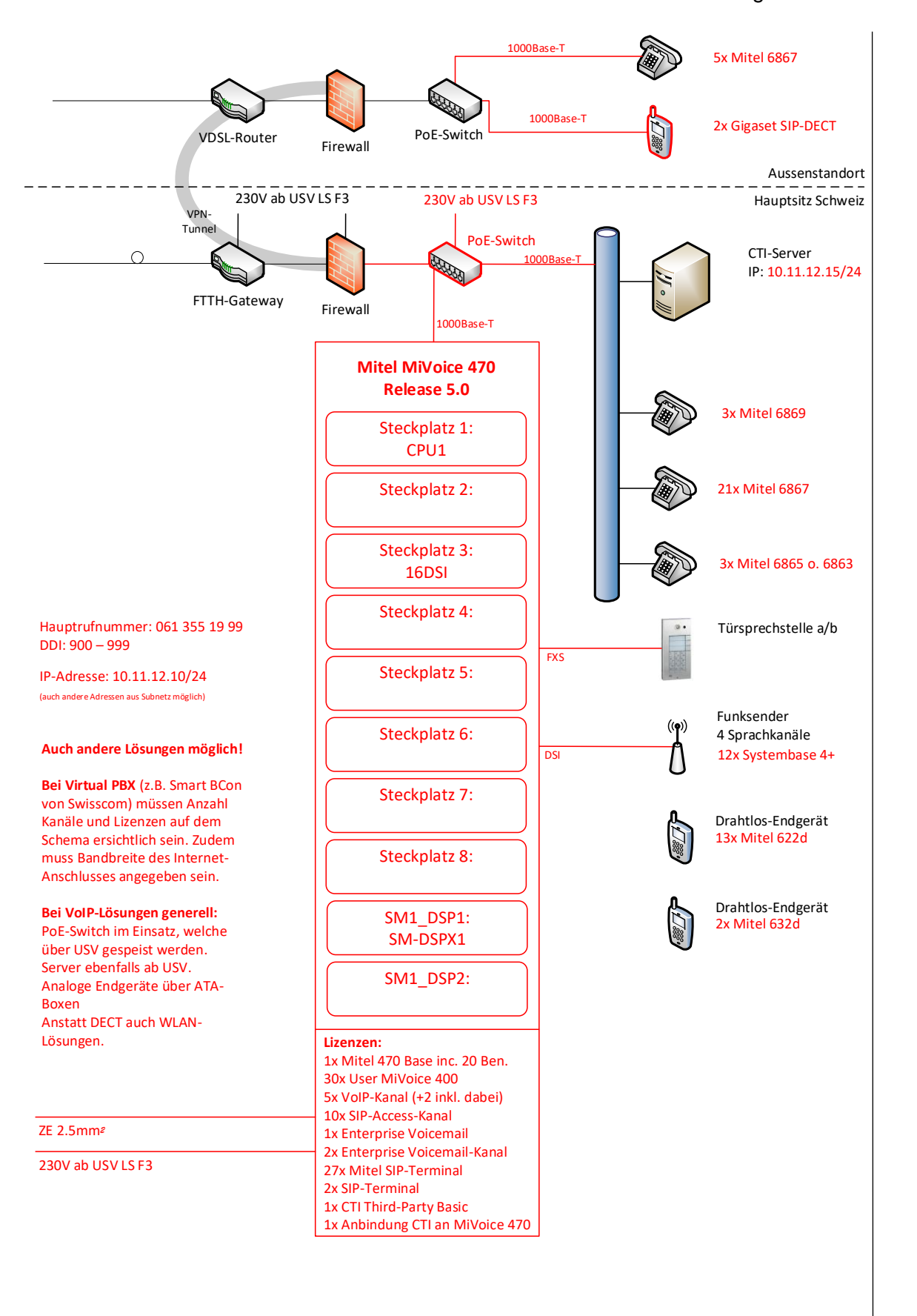

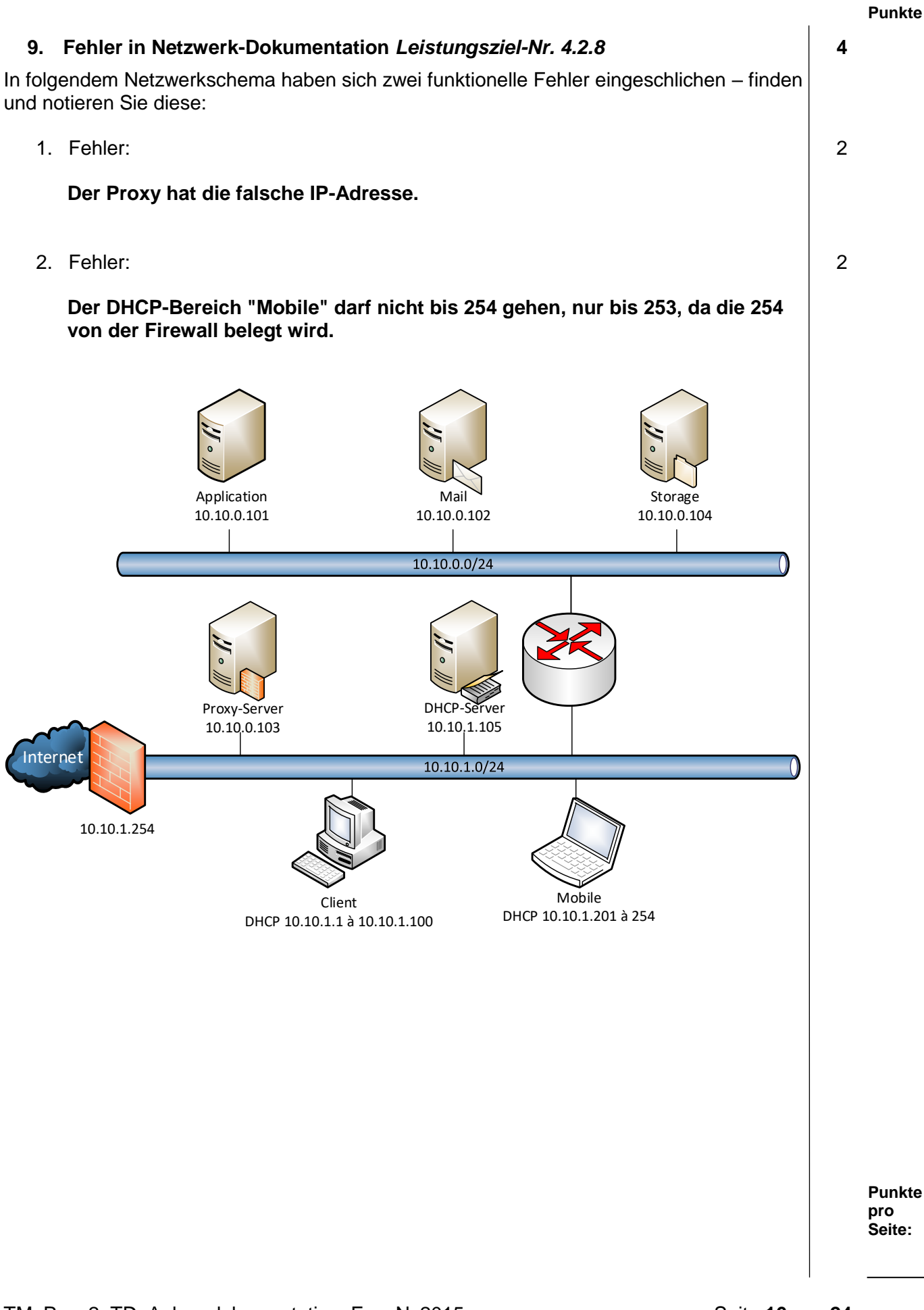

### **10. Bandbreiten** *Leistungsziel-Nr. 4.2.8* **3**

Definieren Sie zu folgendem Schema den Bandbreitenbedarf für eine blockierungsfreie VPN-Kommunikation:

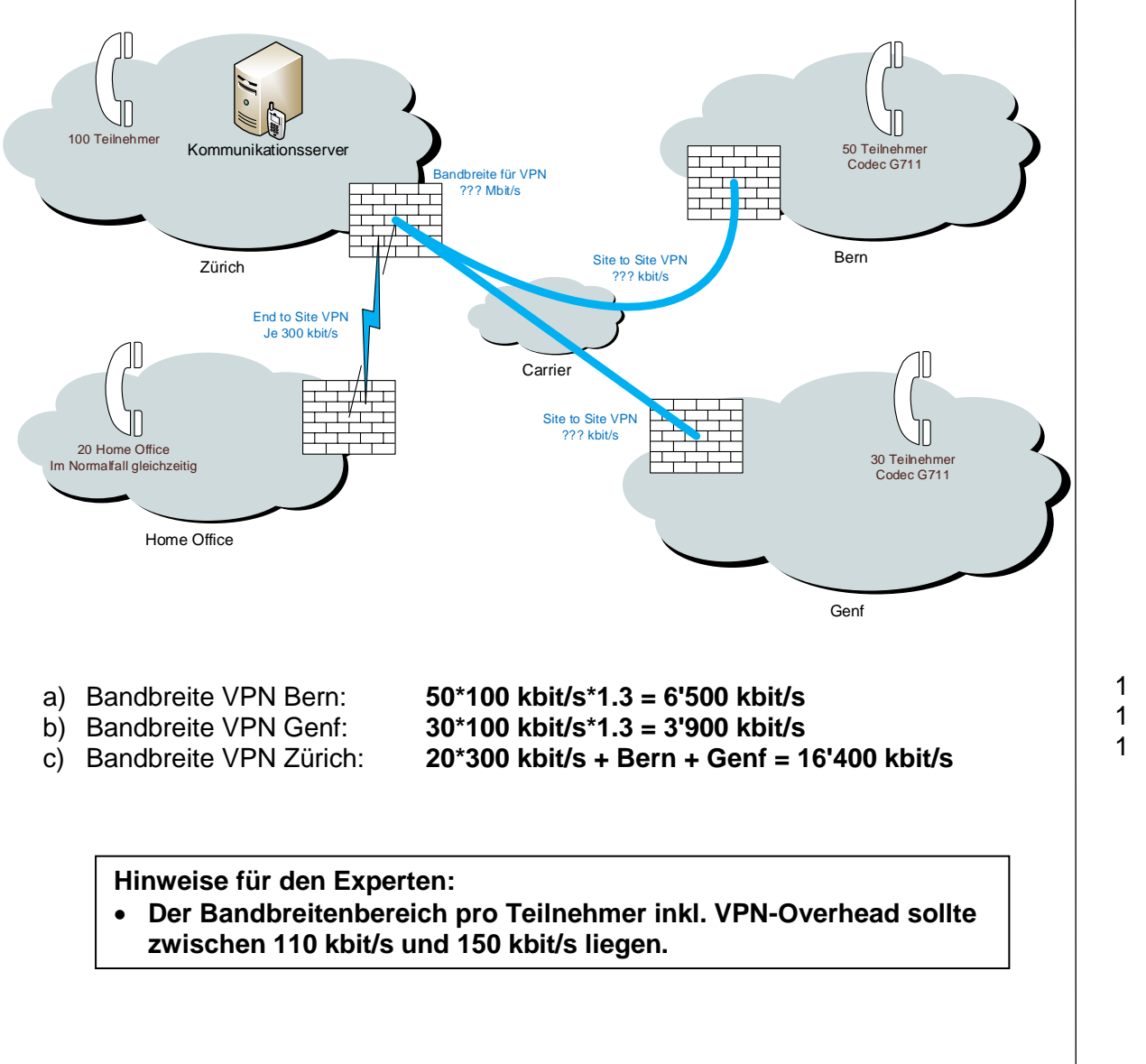

4

2

### **11. IP Konzept und Netzwerkschema** *Leistungsziel-Nr. 4.2.8* **6**

Ein Firmennetzwerk benutzt die Netzwerk-ID 10.10.0.0 mit einer Subnetzmaske 255.255.0.0. Da die Firma mit VLAN und verschiedenen Zonen arbeitet, wurde das Netz segmentiert.

- a) Definieren Sie das kleinstmögliche Voice-Subnetz für 1 Communications Server, 1 CTI und Schnittstellen Server und 253 IP Teilnehmer und vervollständigen Sie nachfolgendes IP Grobkonzept.
- b) Zeichnen Sie für die in Aufgabe a genannten Komponenten das Layer 3 Schema und adressieren Sie die wichtigsten Komponenten in Ihrem neuen Netz.

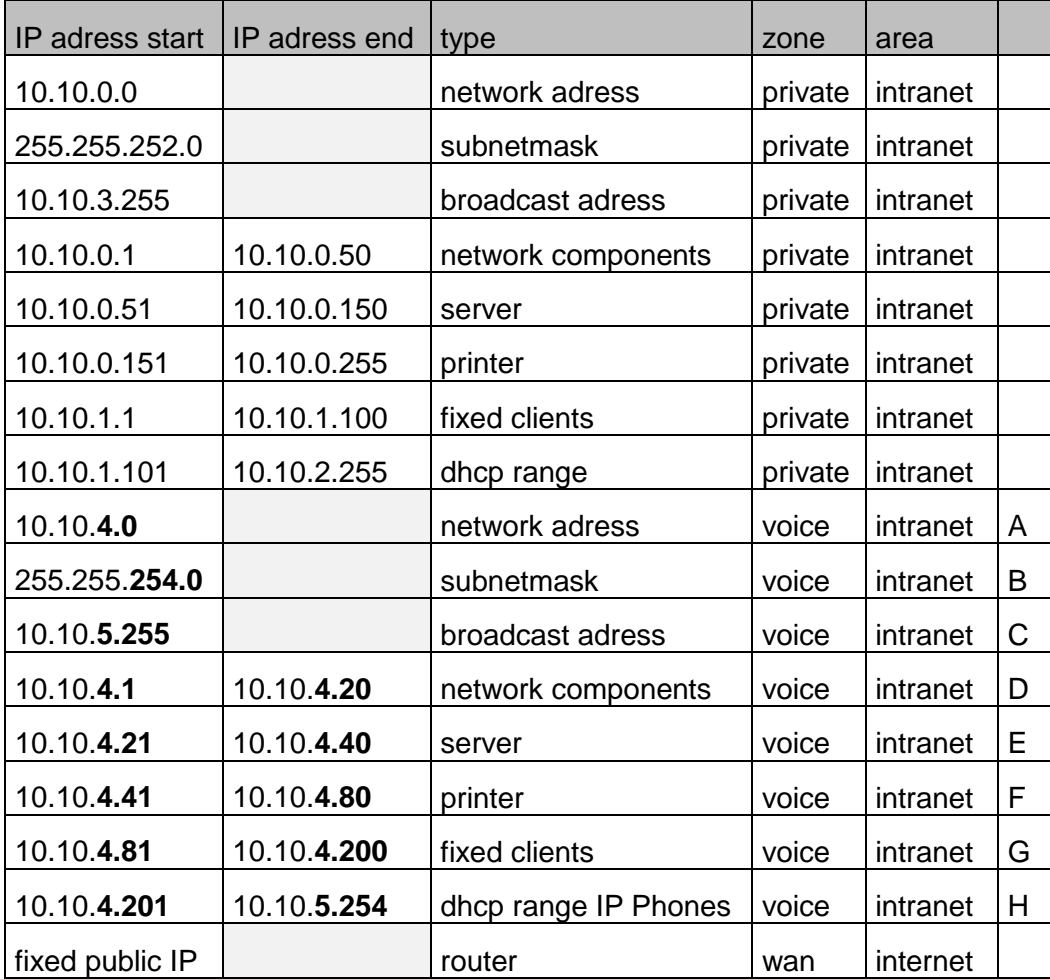

IP Grobkonzept:

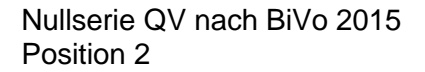

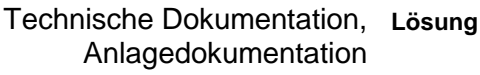

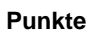

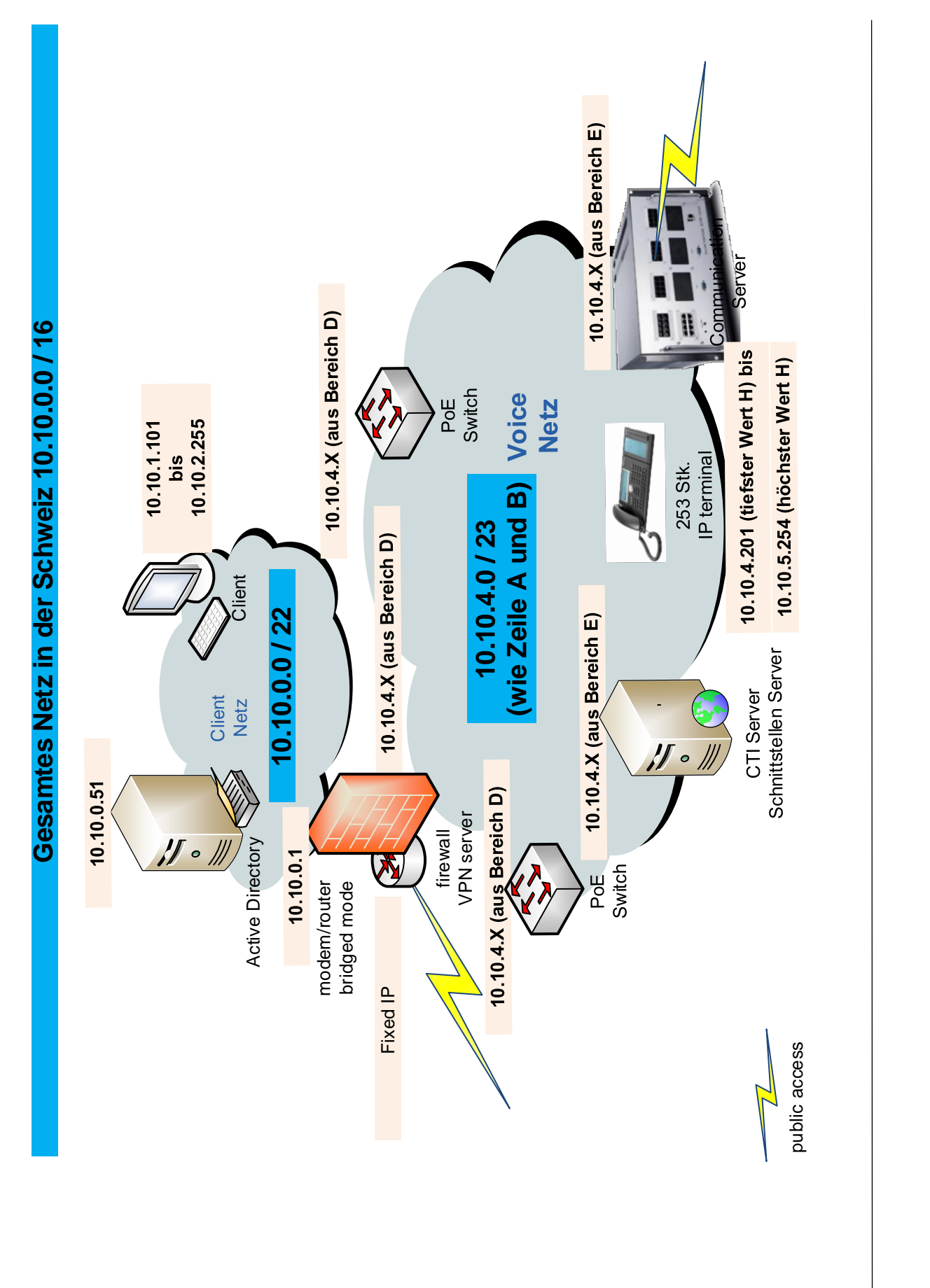

# **12. Firewall** *Leistungsziel-Nr. 4.2.8* **5**

# Firewall-Regeln:

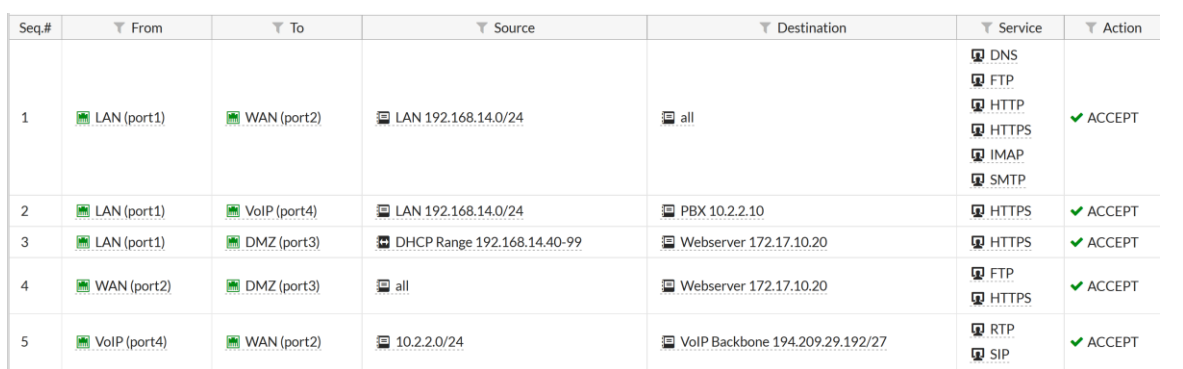

Vervollständigen Sie die Abbildung mit diesen Firewall-Regeln.

- Zeichnen Sie einzelne Geräte und beschriften Sie diese mit Name und IP-Adresse.
- Stellen Sie ganze Subnetze und Adressbereiche als Wolke dar und beschriften Sie diese mit Name und IP-Adressbereich.
- Beschriften Sie die Pfeile mit den zugelassenen Protokollen.

Abbildung:

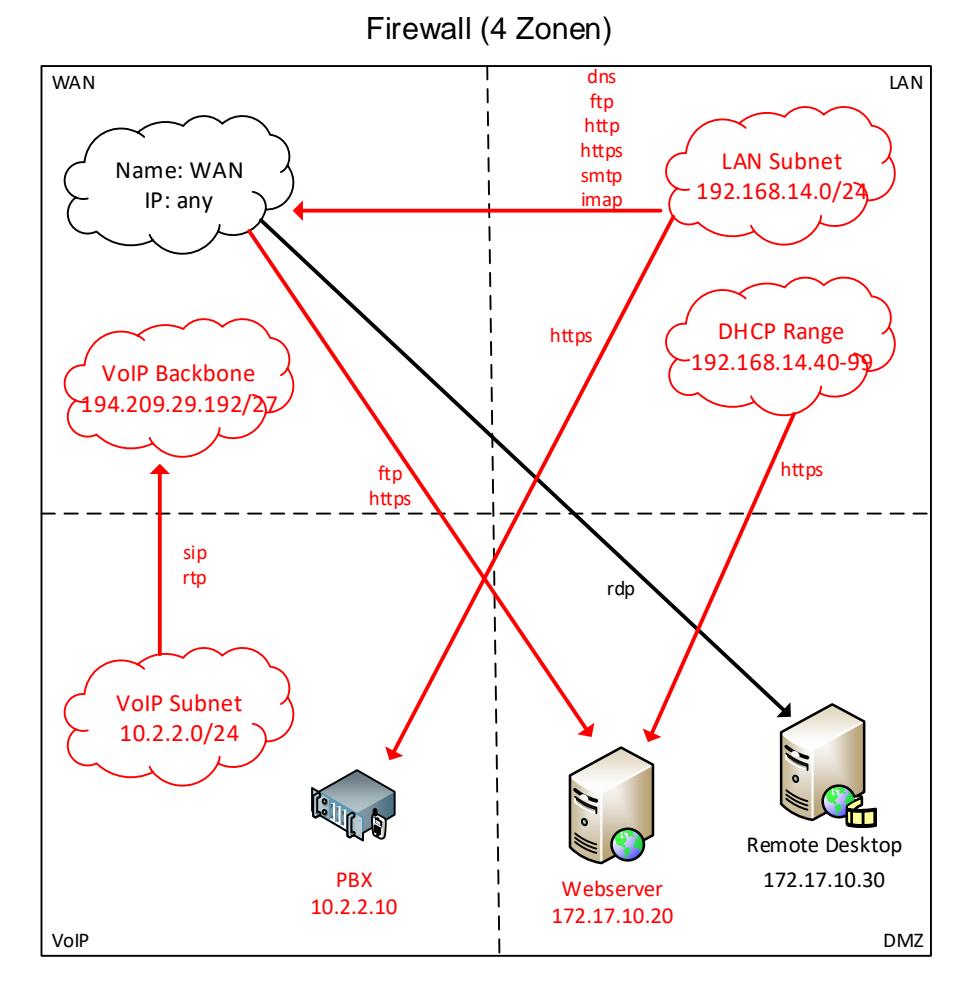

Nullserie QV nach BiVo 2015 Position 2 Technische Dokumentation, **Lösung** Anlagedokumentation **Punkte 13. Zeitplan** *Leistungsziel-Nr. 4.2.8* **3** Beantworten Sie folgende Fragen mithilfe des Projektplans. a) Wie lange ist die Lieferfrist des Racks? **40 Tage (1.4.19 bis 10.5.19)** b) Von welchen Aufgaben ist die Inbetriebnahme der Voice-Teilnehmer abhängig? **cabling & voice low level design** c) Welche Aufgaben können innerhalb des Networktasks parallel laufen? **order components & low level design** 1 1 1

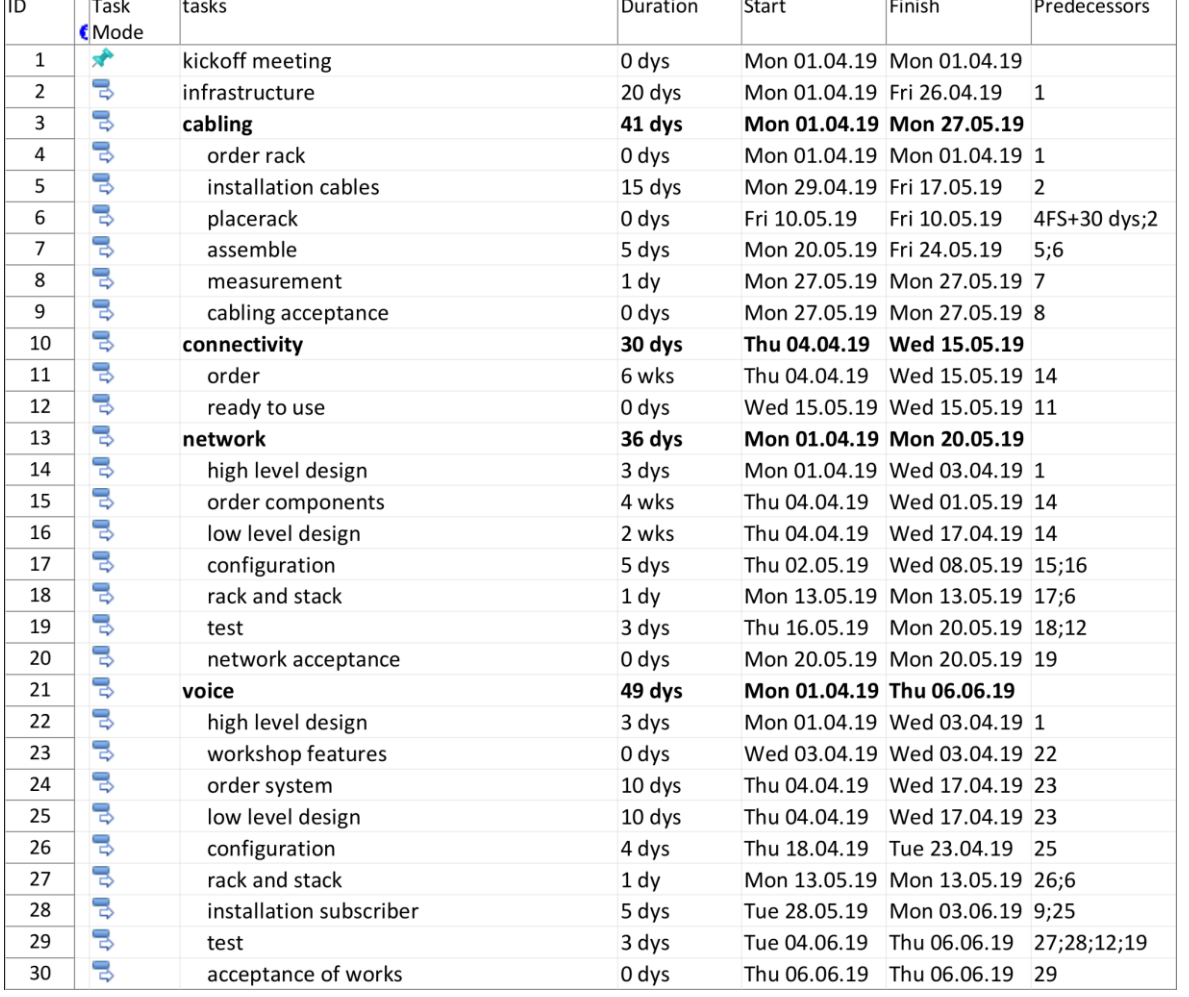

### Nullserie QV nach BiVo 2015 Position 2

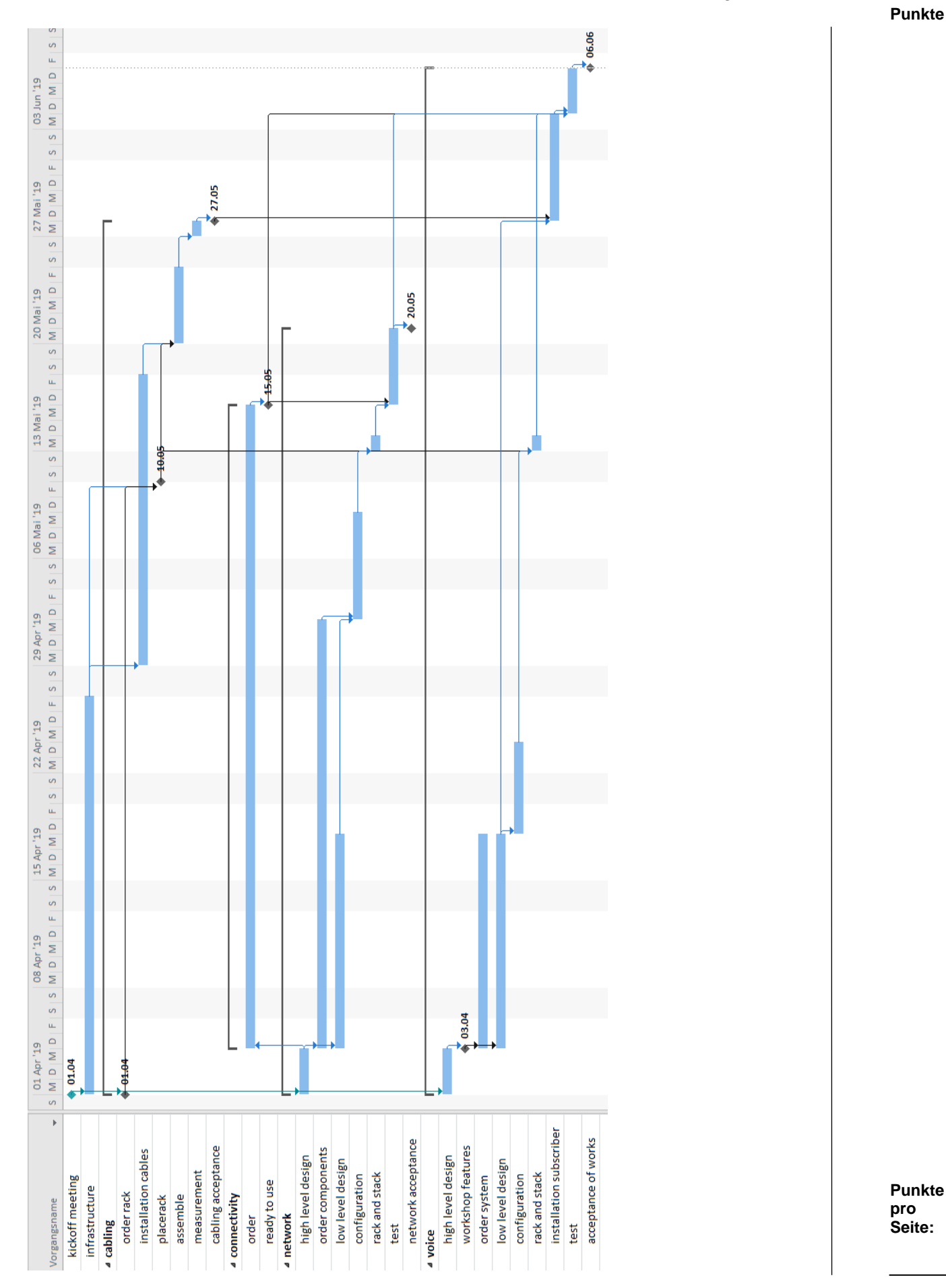

TM\_Pos\_2\_TD\_Anlagedokumentation\_Exp\_Ns2015 Seite **22** von **24**

# **14. Flussdiagramm Alarm** *Leistungsziel-Nr. 4.2.9* **4**

Zeichnen Sie das Flussdiagramm für nachfolgend beschriebenen Ablauf eines Alterszentrums. Im Zimmer der Bewohner sind Taster verbaut, welche nach Betätigung einen Ruf auf die DECT-Telefone des Pflegepersonals auslösen. Das Pflegepersonal kann den Ruf auf dem Telefon quittieren. Andernfalls wird solange alarmiert, bis jemand reagiert. Als Hilfe finden Sie nachfolgend die nötige Anzahl der verschiedenen Symbole.

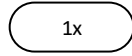

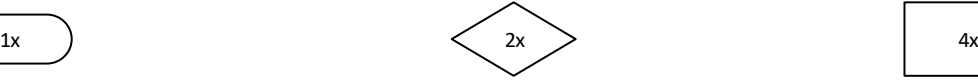

Beschreibung zum Ablauf:

- 1. Der Bewohner drückt den Ruftaster.
- 2. Die hinterlegten DECT-Telefone des Pflegepersonals werden alarmiert.
- 3. Das System prüft, ob das Pflegepersonal den Ruf nach 20 Sekunden quittiert.
- 4. Wenn der Ruf quittiert wurde, stoppt die Alarmierung beim restlichen
- Pflegepersonal und die Alarmierung ist zu Ende.
- 5. Andernfalls alarmiert das System die Pflegeverantwortliche.
- 6. Das System prüft nun laufend, ob die Pflegeverantwortliche den Ruf quittiert.
- 7. Es wird solange alarmiert, bis der Ruf von der Pflegeverantwortlichen quittiert wird.
- 8. Sobald die Pflegeverantwortliche quittiert, ist der Alarm zu Ende.

Lösung:

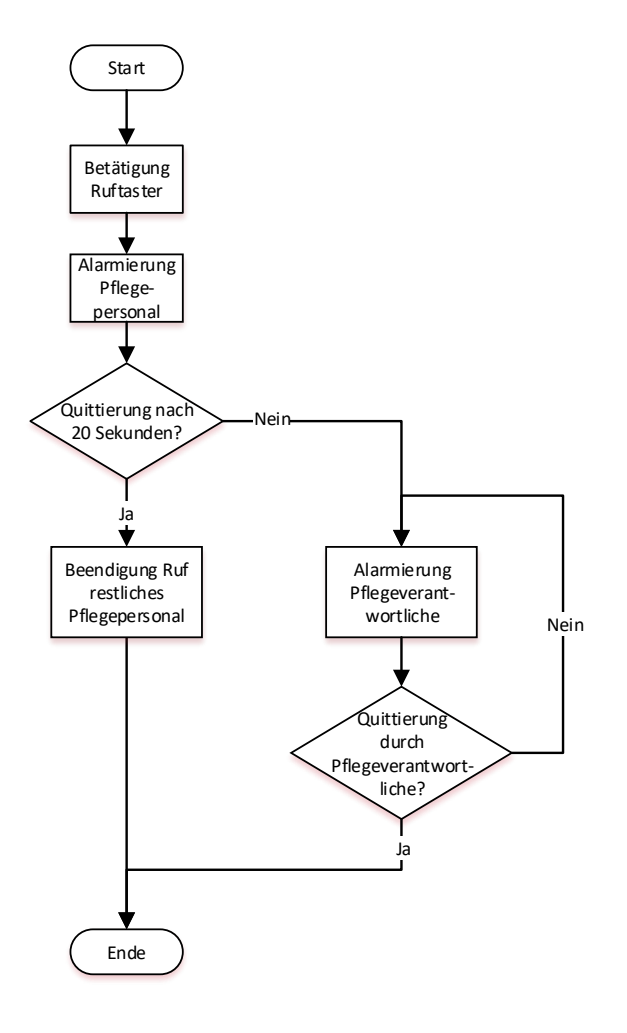

### **15. Schema Gebäudeautomation** *Leistungsziel-Nr. 4.2.5* **2**

Adressieren Sie in unten abgebildetem KNX Schema diejenigen Komponenten, welche eine physikalische Adressierung benötigen. Nutzen Sie dazu die leeren Kästchen.

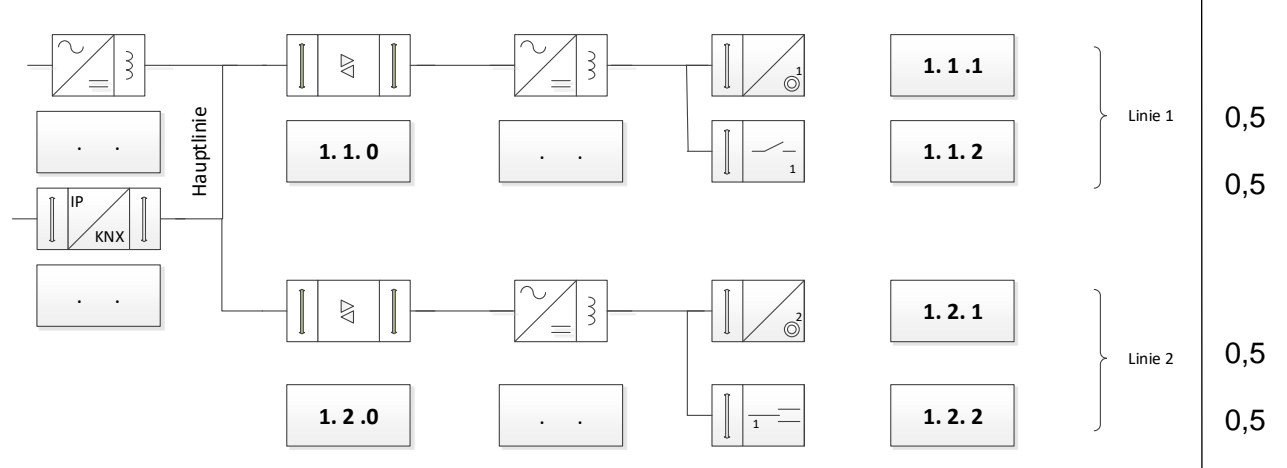

### **16. KNX** *Leistungsziel-Nr. 5.1.1 B1* **2**

Erschliessen Sie die Komponenten mit der 230 V Linie und mit dem KNX Bus wo nötig:

- KNX Bus (punktierte Linie)
- 230 V (durchgezogene Linie)

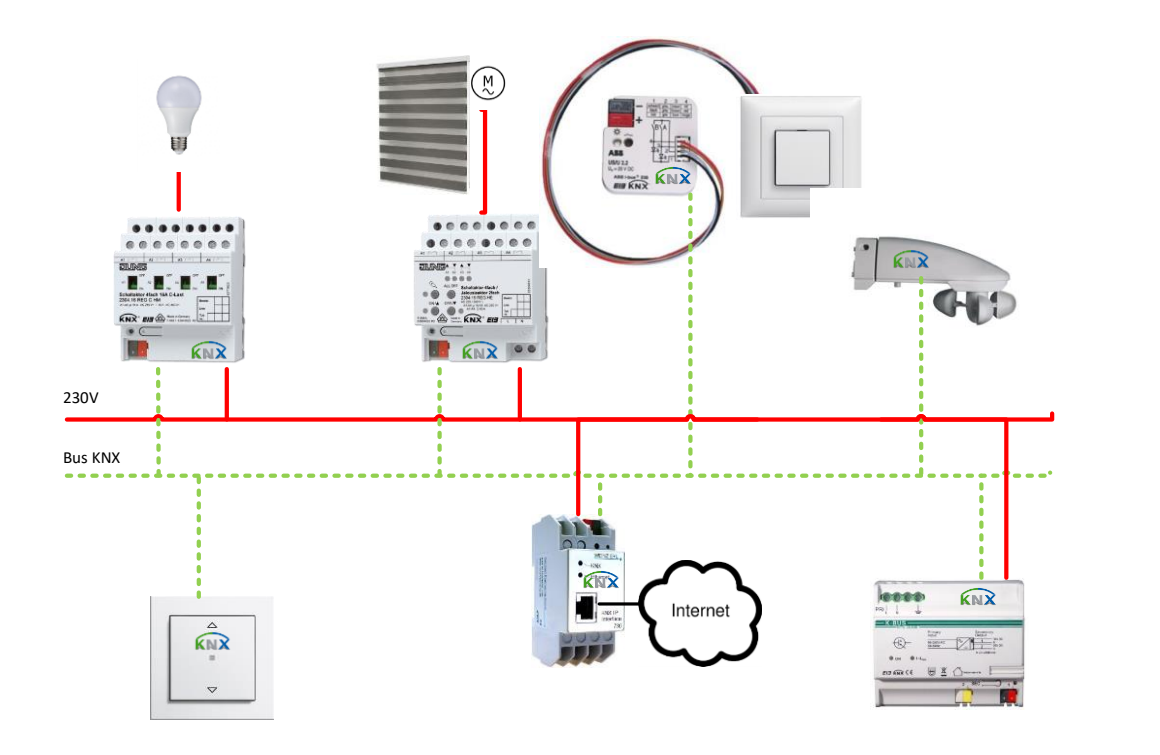